# 知 S5000PV3/5130/5150系列交换机使用远程镜像VLAN实现本地镜像支持多 个目的端口配置方法

[镜像](https://zhiliao.h3c.com/questions/catesDis/148) **[闫宁](https://zhiliao.h3c.com/User/other/32520)** 2021-02-22 发表

## 组网及说明

## **<sup>1</sup>配置需求或说明**

#### **1.1适用产品系列**

本案例适用于如S5024PV3-EI-HPWR、S5048PV3-EI、S5120V2-52P-LI、S5120V2-28P-SI 、S5130-52S-EI、S5130S-28S-EI、S5150X-16ST-EI等S5000PV3、S5120V2、S5130、S5 150系列的交换机。

#### **1.2配置需求及实现的效果**

Device A通过端口GigabitEthernet1/0/1连接市场部,并通过端口GigabitEthernet1/0/2和Gig abitEthernet1/0/3连接ServerA和serverB。通过配置远程镜像vlan实现ServerA和serverB都可 以监控所有进出市场部的报文。

## **2组网图**

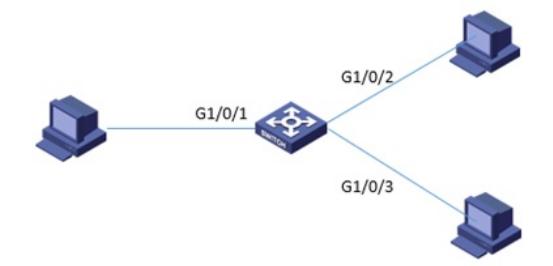

#### 配置步骤

# **<sup>3</sup>配置步骤**

#### **3.1配置远程镜像vlan**

# 创建远程源镜像组1。 system-view [DeviceA] mirroring-group 1 remote-source # 将接入部门A配置为远程源镜像组1的源端口。 [DeviceA] mirroring-group 1 mirroring-port gigabitethernet 1/0/1 both # 将设备上任意未使用的端口(此处以GigabitEthernet1/0/6为例)配置为镜像组1的反射口。 [DeviceA] mirroring-group 1 reflector-port GigabitEthernet 1/0/6 # 创建VLAN2作为镜像组1的远程镜像VLAN,并将接入serverA和serverB的端口加入VLAN2。 [DeviceA] vlan 2 [DeviceA-vlan2] port gigabitethernet 1/0/2 to gigabitethernet 1/0/3 [DeviceA-vlan2] quit # 配置VLAN2作为镜像组1的远程镜像VLAN。 [DeviceA] mirroring-group 1 remote-probe vlan 2

#### **3.2检查配置效果**

# 显示所有镜像组的配置信息。 [service]dis mirroring-group all Mirroring group 1: Type: Remote source Status: Active Mirroring port: GigabitEthernet1/0/1 Both Reflector port: GigabitEthernet1/0/6 Remote probe VLAN: 2 配置完成后,用户可以通过ServerA和ServerB可以监控所有进、出市场部的报文。

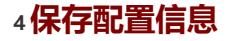

[H3C]save force

配置关键点